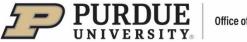

# **#5** - Purdue Elements: Adding and Editing Records – Scholarly & Creative Works

If the user's scholarly and creative works have not been automatically harvested or imported, the user can enter them into Purdue Elements manually.

### I. Adding Records

Scholarly works can be added via the "Scholarly & Creative Works" tile located on the user's Homepage,

by clicking on the "Add New" option (alternately, by clicking on "View All" option and then on icon in the top right corner).

| Scholarly & creative w      | orks    | : |
|-----------------------------|---------|---|
| Claimed                     |         |   |
| <ul> <li>2 books</li> </ul> |         |   |
|                             |         |   |
|                             |         |   |
|                             |         |   |
|                             |         |   |
|                             |         |   |
| + ADD NEW                   | VIEW AL | L |

A pop-up window will appear. Select an option for scholarly work type, for instance, "Journal Article."

| Add a new scholarly & creative work   |                   |                   |                 |  |  |
|---------------------------------------|-------------------|-------------------|-----------------|--|--|
| Select scholarly & creative work type |                   |                   |                 |  |  |
| Abstract                              | Artifact          | Book              | Book Review     |  |  |
| Chapter                               | Composition       | Conference        | Dataset         |  |  |
| Design                                | Exhibition        | Figure            | Fileset         |  |  |
| Internet Publication                  | Journal article   | Media             | Newsletter      |  |  |
| Patent                                | Performance       | Preprint          | Presentation    |  |  |
| Poster                                | Report            | Scholarly edition | Software / Code |  |  |
| Thesis / Dissertation                 | Trade Publication | Other             |                 |  |  |

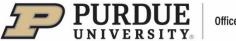

In most cases, the process of adding a publication consists of three steps:

- Let's get Started
- Tell us More
- Link to Funding
- 1. Let's Get Started to check whether the publication already exists in Elements, the user may search by publication title, publication title, keywords or DOI.

Note: This step can be <u>skipped</u> by clicking on the "Skip" option – this action will <u>take the user directly to</u> the entry form under the "Tell us More" step.

Searching by publication title, title keywords or DOI may locate publication in either Elements or an external database. Then, the user can <u>claim</u> publication by clicking on the "Claim" button. The publication will be <u>placed on Claimed Scholarly & Creative Works List</u>.

| Add journal article                                                                                          |                                          |                                     |                              |
|----------------------------------------------------------------------------------------------------|------------------------------------------|-------------------------------------|------------------------------|
| Let's get started                                                                                            | Tell us more                             | Link to funding                     |                              |
| Enter your journal article title or DOI Your journal article may already exist in Elements, so search words. | o to save time you can search for it he  | re and claim it. Titles returned ma | y contain <b>any</b> of your |
| Title or DOI                                                                                                 |                                          |                                     | Skip Search                  |
| In Elements - Showing 1 result                                                                               |                                          |                                     | Explain these results        |
| Nacional Cardines and inclusion of Co<br>Orderic                                                             | nii farmh ant Garlit Noriter •           | Dec 2010                            | Claim                        |
| In External Database - Showing 20 results                                                                    |                                          |                                     | Explain these results        |
| Nerroennome Eandberg, free Characteration.<br>Nerg BY, Nerri                                                 | and that I have been sold to be a second | ic Journal                          | Claim                        |
| Balan Promite Constituent, Country Remain and<br>- Exercise Journey Journey<br>Instant In                    | Nacamanan's Radiations is live           | nging Countries                     | Claim                        |

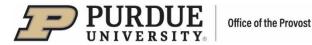

If a publication has been previously claimed, the search result will indicate "<u>Already Claimed</u>." In that case, <u>no further action is necessary.</u>

| In Elements - Showing 1 result              | Explain these results |
|---------------------------------------------|-----------------------|
| Completing dynamical spinning - 10 Aug 2007 | Already claimed       |
|                                             |                       |

If the user's publication was <u>not located</u> by the search, <u>proceed to the entry form</u> by clicking on the "Go to next step" button:

| Add journal article                                                                                             |                                                |                                                      |
|----------------------------------------------------------------------------------------------------|------------------------------------------------|------------------------------------------------------|
| Let's get started                                                                                               | ell us more                                    | Link to funding                                      |
| Enter your journal article title or DOI Your journal article may already exist in Elements, so to search words. | save time you can search for it here and clain | n it. Titles returned may contain <b>any</b> of your |
| Title or DOI                                                                                                    |                                                | <u>Skip</u> Search                                   |
| In Elements - Showing 0 results                                                                                 |                                                | Explain these results                                |
| In External Database - Showing 0 results                                                                        |                                                | Explain these results Go to next step                |

- 2. **Tell Us More** step is an entry form where the user provides publication details.
  - Required fields are marked with red asterisks (\*).
  - Guidance is provided for some fields marked with a large question mark (?).
  - In the "<u>Scholarly & Creative Work Privacy</u>" section the user can set up overall privacy level for the publication (each level is described when the user clicks on the corresponding button). This step is <u>optional.</u>
  - In the next required section "What is Your Relationship with this (publication type)?":
    - First, the user should select their role with the publication (Author, Editor, Translator or Contributor)
    - Then select privacy level for this section only, i.e., their relationship with this publication (each level is described when the user clicks on the corresponding button).
  - As the "<u>Essential Information</u>" section fields are populated, the user should make sure to provide all required information.

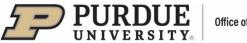

- If the user adds other publication authors, the publication will be added to the other users' pending list of publications, and they will need to claim (or reject) it.
- Note: the last field in the section, "AACSB Classification," is only used by the Daniels School of Business.
- When done filling out the form, click "Save." The publication was claimed and placed on the user's Claimed Scholarly & Creative Works list. A confirmation will be displayed that the publication has been added.

| et's get started                                        | Link Link                                                                                                    |
|---------------------------------------------------------|----------------------------------------------------------------------------------------------------|
| Scholarly & creative work privacy                       | PRIVATE INTERNAL PUBLIC<br>This scholarly & creative work may be displayed publicly by Purdue<br>University. |
| What is your relationship with<br>this journal article? | Author of Editor of     Translator of Contributor to                                                         |
|                                                         | Relationship privacy                                                                                         |
|                                                         | Essential Information                                                                                        |
| Sub types                                               | Article Letter Review Corrigendum Addendum Rapid Communication Editorial Comment                             |
| * Title                                                 | Ω                                                                                                    |
| Authors                                                 | No Authors - please add                                                                                      |
| Author URL                                              |                                                                                                    |
| Editors                                                 | No Editors - please add<br>Add.a.person                                                                      |
| Addresses                                               | No Addresses - please add                                                                                    |
|                                                         | Name Organization                                                                                            |
|                                                         | Department                                                                                                   |
|                                                         | Street address                                                                                               |
|                                                         | City State or province                                                                                       |

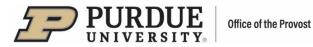

- 3. Link to Funding the user can link their publication to the corresponding funding held in Purdue Elements if there is one:
  - Select a grant from the list; filters on the right can be used to locate the appropriate funding more easily
  - Click on "Link Selected"
  - Click "Done"
  - A message will be displayed indicating that the publication is linked to funding

| -                                      |                                                                                                    |                                    |                          |
|----------------------------------------|----------------------------------------------------------------------------------------------------|------------------------------------|--------------------------|
| Let's get started                      | Tell us more                                                                                                  | Link to funding                    | More actions             |
| Make sure your work is link            | xed to the relevant grants to stay eligible for f                                                             | uture funding                      | Grant not listed         |
| Terot.<br>Sacona D                     |                                                                                                    |                                    | 0 filters have been set. |
| Sort by: Title (A to Z)                |                                                                                                    |                                    | Filters                  |
| 10 🗸 results per page                  | 1-10 of 61187                                                                                                 | 1 2 - 6119                         | Title                    |
| Select all on page                     | <b>@</b>                                                                                                    | Link Selected V Done               | Туре                     |
|                                        | rOps Exponentics-Study, Atlanta, GA, Spring 2017.                                                             |                                    | Any Add anoth            |
| Brette Air Lines Constituin to Timotr  | 5 Ropp. 01 Feb 3017                                                                                           |                                    | Reporting date from      |
| 🗖 ' internationalistica listination Pr | regneme: Pertnersible for Empowering Normers Entre                                                            | ersewars and fixed Communities? is |                          |
|                                        | Institutional Grant to Hastrchambra Rephotheme. Bt S                                                          |                                    | Reporting date to        |
|                                        |                                                                                                    |                                    |                          |
| Th Theoreman Roder of Place Con.       | ribeerrageer jopoweellik Antonie Orchmol. C                                                                   |                                    | Related to               |
| FRANCING, NOTIFIED OF MEACH            | The Intellightnesses the part to Particle Developed. Of these 200.                                            | - CTL Annual COCCUT                |                          |
| FRANCING, NOTIFICITIES OF REAC         | The Incollizionnel Brank Ib Petros Drimens, Of Beylt 201                                                      | I - 31.4ug 2002                    | Any                      |
| Without an Taxan', Indea Fac           | tie Institutioner de anti to Petros Demessi, of Sept. 201<br>ciel Maxemants to Controle-Robeitic Endocospe 1. | 1-37.4mg 2022                      | Link status              |
| Window on Taxon"- Using Fac            |                                                                                                    | -                                  |                          |

More Actions:

- <u>Not Externally Funded</u> Click on this option if there is no external funding for the publication. The publication was claimed, and a message will be displayed indicating that the publication is marked as not externally funded.
- <u>Grant not Listed</u> If a grant is not listed, this step can be skipped for now (by clicking on the "Grant not listed" button) and the publication details can be edited later.

| Li | nk funding                                                                     |                                  |                    |                                        |
|----|--------------------------------------------------------------------------------|----------------------------------|--------------------|----------------------------------------|
|    | Let's get started                                                              | Tell us more                     | Link to funding    | More actions                           |
|    | Make sure your work is linked to the TODO: Default link funding guidance text. | relevant grants to stay eligible | for future funding | Not externally funded Grant not listed |
|    | est.<br>anne D                                                                 |                                  |                    | 0 filters have been set.               |
| \$ | ort by: Title (A to Z)                                                         |                                  |                    | Filters                                |

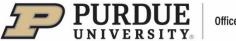

### **II. Editing Records**

Manually added records can be edited to ensure all information is correct and/or to add new information.

The user should access their scholarly works via the "Scholarly & Creative Works" tile located on the Homepage, by clicking on the "View All" option.

| Scholarly & crea     | ative works | :   |
|----------------------|-------------|-----|
| Claimed<br>• 2 books |             |     |
|                      |             |     |
|                      |             |     |
| + ADD NEW            | VIEW        | ALL |

The Claimed list will be displayed by default.

Note: <u>Only records with manual sources should be edited</u>. To determine a record's source(s), the user should click on the "Sources" tab and the source(s) will be displayed. In the example below, the first record's source is Manual, while the second record was sourced from Google Books. The first record can be edited.

| MY WO | RK<br>Claimed scholarly & creative works                                                       |
|-------|------------------------------------------------------------------------------------------------|
|       | CLAIMED (3) PENDING (0) REJECTED (1)                                                           |
|       | showing 1 - 3 out of 3                                                                         |
|       | view: 10 🗸 per page sort by: Reporting date (newest first) 🗸                                   |
|       | EXPORT REJECT focus on: summary                                                                |
|       | Peaching History and Social Studies to English Language Learners $\heartsuit$ % :              |
|       | Manual Teaching History and Social Studies to English Language Learners                        |
|       | SUMMARY METRICS (0) LABELS (0) RELATIONSHIPS (2) SOURCES (1) HISTORY (13)                      |
|       | Content of Business Core Concepts and Curious Connections of %                                 |
|       | G Google Books The Macroeconomic Environment of Business Core Concepts and Curious Connections |
|       | SUMMARY METRICS (0) LABELS (1) RELATIONSHIPS (2) SOURCES (1) HISTORY (13)                      |

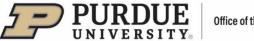

On the publication record that needs to be edited, the user should click on the vertical ellipsis (:) icon and select "View Details." Alternately, the user can click on the title of the publication.

|                   | CLAIMED                             | (3) PENDING (0) REJECTED (1)    |                                        |
|-------------------|-------------------------------------|---------------------------------|----------------------------------------|
|                   |                                     | showing 1 - 3 out of 3          |                                        |
| view: 10 🗸 per pa | ige                                 |                                 | sort by: Reporting date (newest first) |
| EXPORT REJECT     |                                     |                                 | focus on: summary                      |
|                   | ок 🖉<br>grave Macmillan 01 Feb 2019 |                                 | Co Remove from workspa                 |
| Rep               | orting Date: 01 Feb 2019 Ĉ          |                                 | Reject                                 |
|                   | ETRICS (0) LABELS (0) REL           | ATIONSHIPS (2) SOURCES (1) HIST | TORY (13)                              |

A page with record details will open:

| Teaching History and Social Studies to English Language Learners                                                                                                    | DD ANOTHER                | + ADD A                                                                       |       |              |                               | 6                             |                                   | Scholarly & crea                |
|----------------------------------------------------------------------------------------------------|---------------------------|-------------------------------------------------------------------------------|-------|--------------|-------------------------------|-------------------------------|-----------------------------------|---------------------------------|
|                                                                                                    | ⊘ :                       |                                                                               | .earn | h Language L |                               | ory and Social                | Teaching Hist                     | e <sup>o</sup>                  |
| Data sources 27                                                                                                    |                           |                                                                               |       |              | ave Macmillan 01 Feb 2019     | ହ Paigr                       |                                   |                                 |
| Image: Wanual Display Social Studies to English Language Learners     Image: Comparison of the provide studies to English Language Learners     Image: Comparison of the provide studies to English Language Learners       ID: 24645508     01 Peb 2019 Comparison     01 Peb 2019 Comparison                                                                                                    | _                         |                                                                               | :     |              | inguage Learners              | Social Studies to English Li  | Teaching History and S            | g <sup>0</sup> Manual           |
| Title:     Teaching History and Social Studies to English Language Learners       Publisher:     Paigrave Macmillan       Publication date:     01 Feb 2019       ISBN13:     978-33-1987-622-1                                                                                                    | IIPS                      | RELATIONSHIP                                                                  |       |              | uage Learners                 | ocial Studies to English Lang | Paigrave Macmillan<br>01 Feb 2019 | Publisher:<br>Publication date: |
| Status: Published Users                                                                                                    |                           |                                                                               |       |              |                               |                               | Published                         | Status:                         |
| Labels Que the second second s |                           |                                                                               |       |              |                               |                               |                                   | Labels                          |
| Image: Constraint of Research (2008)         Fields of Research (2008)         MeSH (2008)         Research (2008)         Science-Metrix (2008)         Olabels         Olabels         Olabels         Olabels         Olabels         Science (Constraint)         Olabels         Olabels                                                                                                    | s source<br>olarly &      | 08 Nov e Google Books soc<br>2023 spik from scholarly<br>15:17 creative work. | >     |              | and Disease<br>Categorization | MeSH                          | (2020)                            | (2008)                          |
| EDIT EDIT EDIT VIEW EDIT VIEW EDIT VIEW EDIT OS Nove 9 Annual Source split                                                                                                    | es added to<br>& creative | 2023 joined. Sources at<br>15:09 this scholarty & cre<br>work: Manual         | 0     | EDIT         | VIEW                          |                               | EDIT                              | EDIT                            |

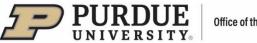

There are several optional fields that can be edited from this view:

- Thumbnail -click on the pen icon and upload an image of the publication in one of the specified formats.
- . Publication Type – click on the pen icon and select one of the types from the pop-up menu.
- Record a new page with record form will open for instructions, see the "Tell us more" step in • the "Adding Records" section above.
- Set preferred record –click on the "Star" icon to make this a top record on the user's record lists
- Labels click on a specific label tile to edit a single label or click on the "Manage labels" icon to edit all labels.
- Reporting Date click on the "Free circular arrows" icon, switch from automatic to manual date • management and enter the desired date (the provided calendar feature can be used, or the user can enter reporting date in DD MMM YYYY format, for example: 08 Nov 2023).
- Relationships click on the "Create new" button to create a new relationship link for a record. A pop-up window with menu options will open:

| Create links to this scholarly & creative work |       |         |      |  |  |
|------------------------------------------------|-------|---------|------|--|--|
| Select category to link to                     |       |         |      |  |  |
| Scholarly & creative work                      | Grant | Service | User |  |  |
| Learning & teaching                            | Group |         |      |  |  |

### Example:

Create a new link between a Scholarly & Creative Work and another Scholarly & Creative Work, Grant, Service, or Learning & Teaching record:

- The user should click on the desired category
- A new page will open

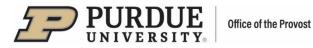

| < return to the previous page<br>Create links                                                                                                    |                                 |
|----------------------------------------------------------------------------------------------------|---------------------------------|
| Oneste liele het weer                                                                                                    |                                 |
| Create links between<br>Scholarly & creative works O Grants                                                                                                    | Grants                          |
| O Service O Learning & teaching                                                                                                    | O Service O Learning & teaching |
| Scholarly & creative works                                                                                                    | Scholarly & creative works      |
| You are currently defining links for a single scholarly & creative work.<br><u>Click here</u> to use filters instead.                                                                                                    | DOI:                            |
| You specified 1 item:                                                                                                    | Or:<br>Title: 🕡                 |
| Select all                                                                                                    | Linked to: John Doe 🗸           |
| Teaching History and Social Studies to English Language<br>Learners View Q                                                                                                    | Type: Any 🗸                     |
| Security Security Sec | Journal:                        |
|                                                                                                    | Published after: 🕡 13/11/2020   |
| Or you could                                                                                                    | Published before: 🚱 🛛 🛗         |
| ◆ Add a new scholarly & creative work ▼                                                                                                    |                                 |
|                                                                                                    | Go!                             |

<u>In the top section, the left side</u> indicates the record type the user is creating a link for, while <u>the right side</u> indicates the record type the user is linking it to.

<u>In the bottom left section</u>, the record the user is creating a link for is displayed. There is an option to use filters to locate the desired record. Also, additional records can be added here to link along with the already selected record.

In the bottom right section, the user should use DOI or filters to locate the record the user would like to link to. Then, the user should click "Go!" A list of available records will be displayed.

Note: If the user already has scholarly works, they may appear in this section (instead of the filter fields). In such case, the user should select the desired record from the list. To change current filters, the user should click on the "Change" button and filter fields will appear.

| Scholarly & creative works Current filters:                                                                                                    | Change |
|----------------------------------------------------------------------------------------------------|--------|
| Linked to:                                                                                                    | Change |
| • Published: from 27/11/2020                                                                                                    |        |
| We've found 3 matching results:                                                                                                    |        |
| Select all                                                                                                    |        |
| View                                                                                                    |        |
| Security Security Sec |        |
|                                                                                                    |        |
| □ <u>View</u> q                                                                                                    |        |
|                                                                                                    |        |
|                                                                                                    |        |

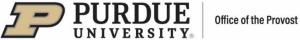

After a record is selected from the list, the following message will be displayed:

| Teaching History and Social Studies to English Language Lea | arners with                                        |                |      |
|-------------------------------------------------------------|----------------------------------------------------|----------------|------|
| - Zoom Experiences in Higher Education: helping college s   |                                                    |                |      |
| - 200m Experiences in Figher Education: helping college s   | audents build data visualization capacity remotely |                |      |
|                                                             | Create one new link of                             | type: Derivati | ve   |
|                                                             |                                                    | Derivati       | ve   |
|                                                             |                                                    | Derives        | 1    |
|                                                             |                                                    | Preprint       | t of |
|                                                             |                                                    | Preprin        |      |

Select the record type from the dropdown menu and click "Create one new link." The records will turn green to denote the linking.

Example: Create a new link between the user's Scholarly & Creative Work and User or Group

Click on the record category to link to (User or Group)

| Create links to this scholarly & creative work |       |         |      |  |
|------------------------------------------------|-------|---------|------|--|
| Select category to link to                     |       |         |      |  |
| Scholarly & creative work                      | Grant | Service | User |  |
| Learning & teaching                            | Group |         |      |  |

- A new page will open with a list of available Users/Groups
- Use "Name" filter on the right to find a User/Group
- Then, click on the checkmark associated with the User/Group
- Click on the "Link Selected" dropdown menu to specify User's/Group's role (Author, Editor, Translator or Contributor)
- Click "Done" the Scholarly Work and User/Group are now linked.

| Teaching History and Social Studies to English Language Learners                                                                                                    |                          |
|----------------------------------------------------------------------------------------------------|--------------------------|
| Link users to this scholarly & creative work Use the filters to search for users to associate with this scholarly & creative work. Once selected, you can use the dropdown on the Link Selected button to select which type of relationship should be created. | 0 filters have been set. |
| Sort by: Last name (A to Z) v<br>10 v results per page 1-10 of 5521 1 2 - 553<br>Select all on page Link Selected v S Unlink Selected v Done                                                                                                    |                          |
| College of Agriculture                                                                                                    |                          |
| College of Engineering                                                                                                    |                          |
| College of Pharmacy                                                                                                    |                          |